# ليوحتلل ةيطمنلا ةدحولا ءاطخأ فاشكتسأ هيجوتلاو Catalyst 5000 Route Switch Module اهحالصإو VLAN تاكبش نيب هيجوتلاو (RSM(  $\overline{\phantom{0}}$

## المحتويات

[المقدمة](#page-0-0) [المتطلبات الأساسية](#page-1-0) [المتطلبات](#page-1-1) [المكونات المستخدمة](#page-1-2) [الاصطلاحات](#page-1-3) [ما هو التوجيه بين شبكات VLAN؟](#page-1-4) [بنية RSM](#page-3-0) [البنية المنطقية](#page-3-1) [تم تنفيذ البنية](#page-3-2) [أستكشاف الأخطاء وإصلاحها الخاصة ب RSM](#page-5-0) [الوصول إلى إدارة التخزين القابل للنقل \(RSM\(](#page-5-1) [مشاكل الأداء](#page-7-0) [المشاكل الشائعة للتوجيه بين شبكات VLAN](#page-9-0) [إستخدام ميزة الحالة التلقائية ل RSM](#page-9-1) [ربط راجع](#page-11-0) [الثقب الأسود المؤقت \(تقارب ST\(](#page-13-0) [القرار](#page-14-0) [معلومات ذات صلة](#page-14-1)

## <span id="page-0-0"></span>المقدمة

يقدم هذا المستند معلومات حول أستكشاف أخطاء التوجيه بين شبكات VLAN وإصلاحها باستخدام الوحدة النمطية لمحول المسار (RSM (على محول من مجموعة 5000 Catalyst. عندما يتعلق الأمر باستكشاف ميزة إدارة التخزين عن بعد (RSM) وإصلاحها، فإن أول شيء يمكن القيام به هو التفكير فيها كموجه خارجي بسيط. من النادر جدا أن تتسبب مشكلة خاصة ب RSM في حدوث مشكلة عندما يتعلق الأمر بالتوجيه بين شبكات VLAN. لذلك، يغطي هذا وثيقة فقط المنطقتين الرئيسيتين حيث يمكن أن يحدث هذا:

- المشاكل المتعلقة بأجهزة RSM: يقدم هذا المستند بنية RSM ويعطي تفاصيل حول العدادات الإضافية المتعلقة ب RSM المطلوب تعقبها.
- **مشاكل خاصة بالتكوين بين شبكات VLAN** (غالبا ما تتعلق بالتفاعل بين الموجهات والمحولات): ينطبق هذا ايضا على الموجهات الداخلية الأخرى (مثل بطاقة ميزة المحول متعدد الطبقات [MSFC[، وبطاقة ميزة محول المسار [RSFC[، و CSR،8510 وما إلى ذلك)، وغالبا إلى الموجهات الخارجية.

ملاحظة: لا يغطي هذا المستند تكوين التوجيه بين شبكات VLAN على محولات 4000 Catalyst و 5000 و 6000 switches. للحصول على هذه التفاصيل، ارجع إلى هذه المستندات:

- [تكوين الوحدة النمطية للموجه ونظرة عامة عليها لعائلة 3L4232-X-WS \(4500/4000 Catalyst\(](//www.cisco.com/en/US/products/hw/switches/ps663/products_tech_note09186a0080094959.shtml)
- ي*شكل الوحدة نمطية ل InterVLAN تحشد* قسم من <u>[يركب وتشكيل ملاحظة ل المادة حفازة 4000 طبقة 3](//www.cisco.com/univercd/cc/td/doc/product/lan/cat4000/inst_nts/78_10164.htm)</u> [خدمة وحدة نمطية](//www.cisco.com/univercd/cc/td/doc/product/lan/cat4000/inst_nts/78_10164.htm)
	- [تكوين التوجيه بين شبكات VLAN باستخدام موجّه داخلي \(بطاقة من الطبقة 3\) على محولات Catalyst](//www.cisco.com/en/US/products/hw/switches/ps700/products_tech_note09186a008015bf9a.shtml) [5500/5000 و6000/6500 التي تعمل ببرنامج System CatOS](//www.cisco.com/en/US/products/hw/switches/ps700/products_tech_note09186a008015bf9a.shtml)

لا يغطي هذا المستند أستكشاف أخطاء بروتوكول التوجيه الأساسية وإصلاحها، أو المشاكل المتعلقة بالتبديل متعدد الطبقات (MLS).

## <span id="page-1-0"></span>المتطلبات الأساسية

## <span id="page-1-1"></span>المتطلبات

لا توجد متطلبات خاصة لهذا المستند.

## <span id="page-1-2"></span>المكونات المستخدمة

لا يقتصر هذا المستند على إصدارات برامج ومكونات مادية معينة.

### <span id="page-1-3"></span>الاصطلاحات

للحصول على مزيد من المعلومات حول اصطلاحات المستندات، ارجع إلى <u>اصطلاحات تلميحات Cisco التقنية</u>.

## <span id="page-1-4"></span>ما هو التوجيه بين شبكات VLAN؟

قبل مناقشة التوجيه بين شبكات VLAN، يركز هذا المستند على مفهوم شبكة VLAN. هذه ليست مناقشة نظرية حول الحاجة إلى شبكات VLAN، ولكنها تناقش ببساطة كيفية عمل شبكات VLAN على محول ما. عندما يخلق أنت VLANs على مفتاحك، هو مثل أن أنت تقسم مفتاحك إلى عدة جسر ظاهري، مع كل واحد فقط يجسر ميناء ينتسب إلى ال نفسه VLAN.

يمثل هذا رسم بياني مفتاح مع تسعة ميناء يعين إلى ثلاثة VLANs مختلف:

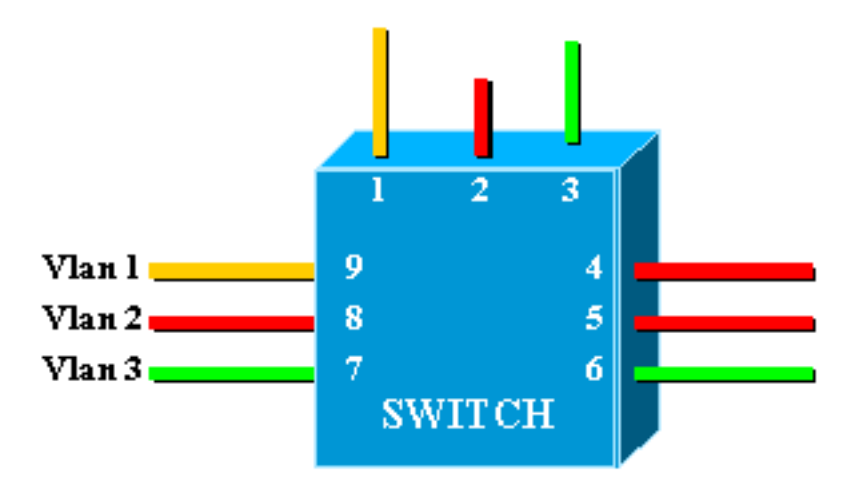

وهي تعادل تماما الشبكة التالية التي تتكون من ثلاثة جسور مستقلة:

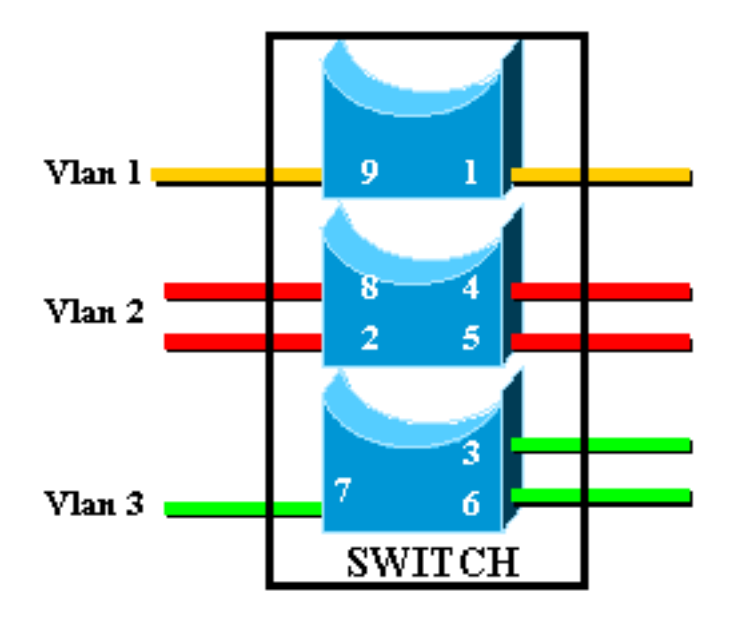

في المحول، هناك ثلاثة جسور مختلفة، بسبب كل شبكة VLAN مما يؤدي إلى إنشاء جسر منفصل. ونظرا لأن كل شبكة محلية ظاهرية (VLAN (تقوم بإنشاء مثيل بروتوكول الشجرة المتفرعة (STP (منفصل، فإن بروتوكول الشجرة المتفرعة (STP (يحتفظ بثلاثة جداول إعادة توجيه مختلفة.

باستخدام المخطط الثاني، يصبح من الواضح أنه على الرغم من إتصالها بنفس الجهاز الفعلي، إلا أن المنافذ التي تنتمي إلى شبكات VLAN مختلفة لا يمكنها الاتصال مباشرة في الطبقة 2 (2L(. وحتى لو كان ذلك ممكنا، فلن يكون ذلك ملائما. مثلا، إن يربط أنت ميناء 1 إلى ميناء 4، أنت ببساطة دمج VLAN1 إلى VLAN2. في هذه الحالة، ما من سبب أن يتلقى إثنان VLANs منفصل.

الاتصال الوحيد الذي تريده بين شبكات VLAN يتم تحقيقه في الطبقة 3 (3L (بواسطة موجه. هذا هو التوجيه بين شبكات VLAN. ولمزيد من التبسيط للمخططات، يتم تمثيل شبكات VLAN كشرائح إيثرنت مادية مختلفة، نظرا لأنك غير مهتم حقا بوظائف التوصيل المحددة التي يوفرها المحول.

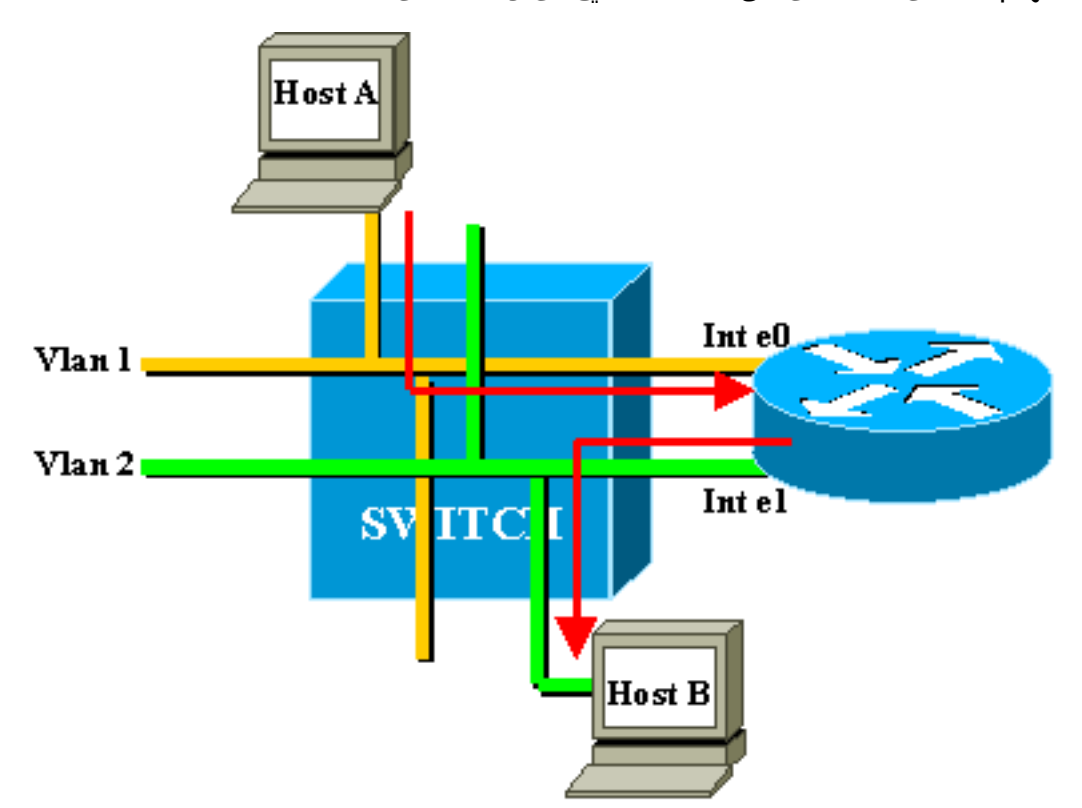

في هذا رسم بياني، اعتبرت ال VLANs إثنان كإثنان مختلف إثرنيت قسم. يجب أن تمر حركة مرور البيانات بين شبكات VLAN من خلال الموجه الخارجي. إذا كان المضيف A يريد الاتصال بالمضيف B، فإنه يستخدم الموجه عادة كبوابة افتراضية.

## <span id="page-3-0"></span>بنية RSM

### <span id="page-3-1"></span>البنية المنطقية

أنت يستطيع شاهدت RSM كمسحاج تخديد خارجي أن يتلقى عدة قارن مباشرة داخل ال VLANs مختلف من مادة حفازة 5000 مفتاح.

بدلا من أن تكون تسمى واجهة إيثرنت، عينت هذا قارن وفقا ال VLAN أن هم ربطت إلى. (تكون الواجهة 1VLAN متصلة مباشرة بشبكة 1VLAN، وما إلى ذلك.)

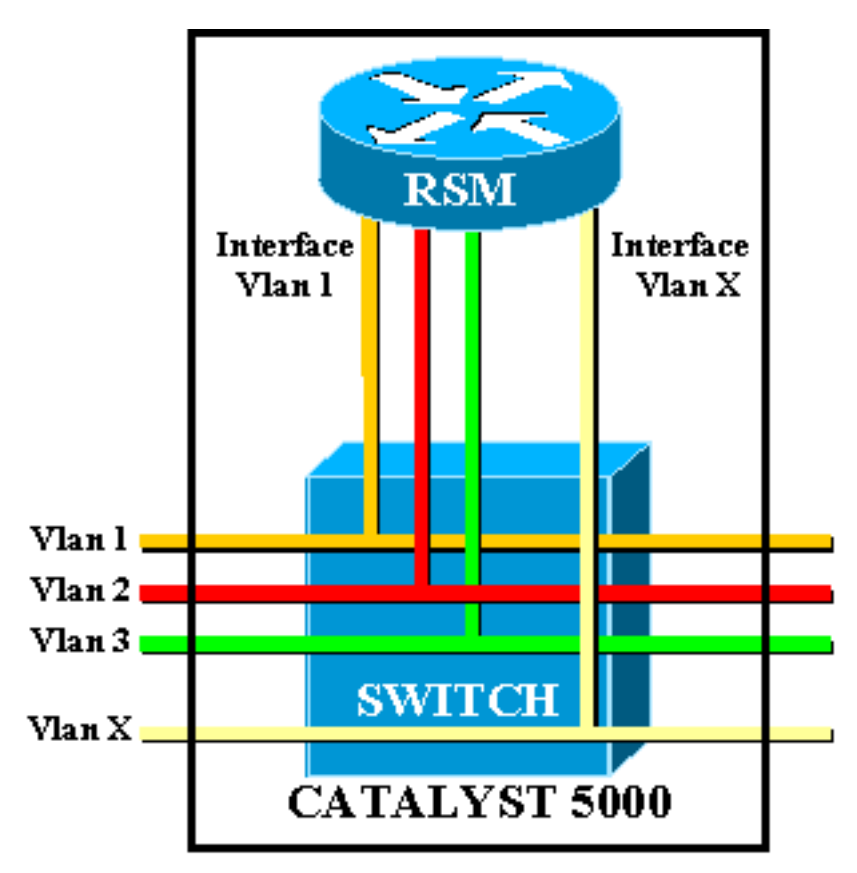

### <span id="page-3-2"></span>تم تنفيذ البنية

RSM هو موجه معالج التحويل والتوجيه RSP (Processor Switch Route 7500 Cisco (داخل بطاقة خط 5000 Catalyst. لا تحتاج إلى معرفة الكثير عن بنية البطاقة لتكوينها واستكشاف أخطائها وإصلاحها. ومع ذلك، يساعد الحصول على فكرة عن كيفية إنشاء إدارة قاعدة بيانات المحول (RSM (على فهم كيفية إختلافها عن الموجه الخارجي العادي. وهذه المعرفة مهمة بشكل خاص عند تقديم الأمر show controller c5ip.

يحدد هذا المخطط موقع المكونات الرئيسية في بطاقة خط RSM:

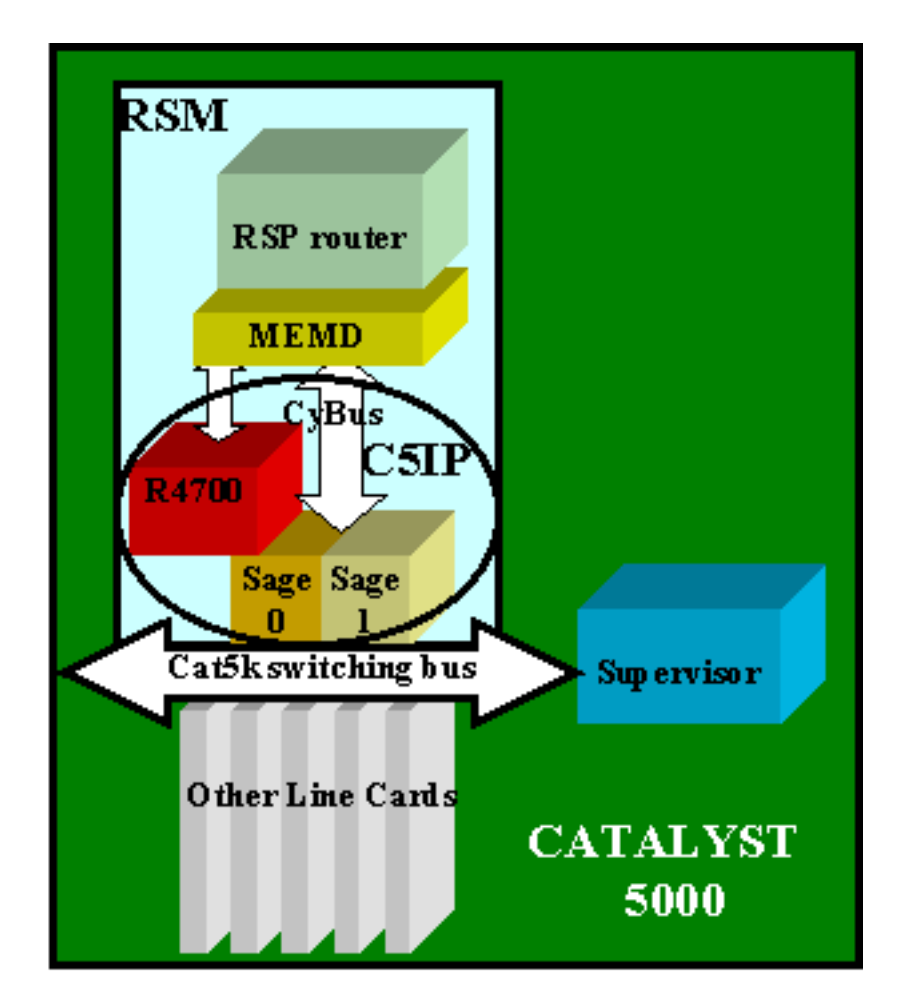

### معالج الواجهة 5000 Catalyst

Catalyst 7500 System يحاكي الذي RSM من جزء هو) Catalyst 5000 Interface Processor (C5IP المعالج IP، مع الناقل Switching 5000 Catalyst كواجهة الشبكة. يتضمن ال IP5C معالجا 4700R مع إثنان من الدوائر المتكاملة الخاصة بتطبيق ASICs (SAGE(، المسؤولة عن الوصول إلى الحافلة المحولة 5000 Catalyst.

### حكيم

يحصل هذان النوعان من ASICs على حزم من/إلى ناقل التحويل ويقومون بتخزين مؤقت لهما. مع المعطيات في الربط، هم أيضا يحصلون على فهرسة يعين الغاية من الربط في المفتاح.

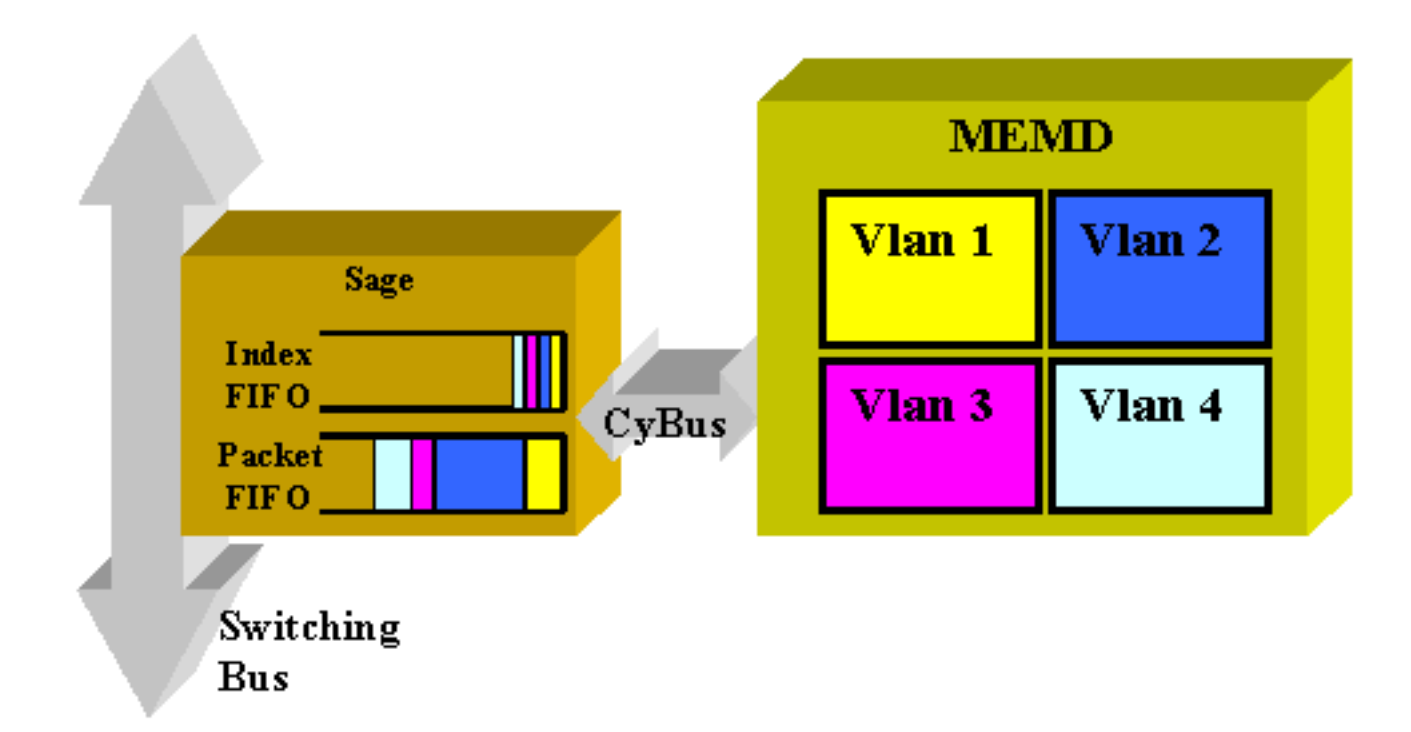

الغاية VLAN لا يعين قارن من المحتوى من الربط نفسه، غير أن يكون مشتق من الفهرس. خزنت الربط والفهرس أولا في إثنان VOs مختلف داخل ال sage. الفهرس يقرأ والذاكرة المشتركة الضرورية محجوزة في المنطقة من الغاية VLAN. ثم يتم نسخ الحزمة في جهاز الذاكرة (MEMD)، باستخدام الوصول المباشر إلى الذاكرة (DMA) إلى الخادم.

يمكن أن يؤدي كل من SAGE التي تعمل بالتوازي للاتصال بين الموجه وناقل التحويل إلى تسليم حزمة خارج التسلسل. (على سبيل المثال، يمكن إرسال حزمة كبيرة تم تلقيها على 0SAGE بعد تلقي حزمة صغيرة لاحقا بواسطة 1SAGE. (لتجنب هذا، يتم تخصيص كل شبكة VLAN بشكل ثابت لخبير معين. ويتم القيام بذلك تلقائيا عند بدء التشغيل. (وفقا للموجه، يتم ربط شبكة VLAN بإحدى قناتي DMA، ويقود كل منهما إلى حكيم.) يتم دائما تسليم الحزم من شبكة VLAN معينة بالتسلسل.

#### ميمد

MEMD هو الذاكرة المشتركة التي يستخدمها الموجه لإرسال الحزم واستقبالها. يتم تخصيص كل واجهة VLAN تم تكوينها على RSM جزءا من الذاكرة المشتركة المتاحة. كلما زاد عدد واجهات VLAN التي تم تكوينها، قل عدد الذاكرة المشتركة لكل واجهة. تحمل واجهات VLAN الجزء الخاص بها من الذاكرة المشتركة حتى عند تعطيلها أو إيقاف تشغيلها. تؤدي فقط الإضافة أو الإزالة الإدارية لواجهة شبكة VLAN إلى تشغيل إعادة تقسيم جديدة للذاكرة المشتركة بين واجهات شبكات VLAN.

## <span id="page-5-0"></span>أستكشاف الأخطاء وإصلاحها الخاصة ب RSM

المشاكل الرئيسية الخاصة ب RSM التي لا تتم تغطيتها في وثائق موجه IOS Cisco ®المعتاد هي مشاكل في الوصول إلى RSM، وكذلك مشاكل الأداء.

## <span id="page-5-1"></span>الوصول إلى إدارة التخزين القابل للنقل (RSM(

يمكن الوصول إلى إدارة التخزين القابل للنقل (RSM (بثلاث طرق مختلفة:

- [RSM إلى Telnet](#page-6-0) ●
- [جلسة داخل إلى ال RSM من المفتاح مشرف](#page-6-1)
	- [اتصال وحدة التحكم المباشر](#page-6-2)

#### <span id="page-6-0"></span>RSM إلى Telnet

Telnet to order in داخل ال RSM، أنت تحتاج أن يعرف العنوان يعين إلى واحد من ه VLAN قارن. تعمل جلسة عمل Telnet تماما كما لو كنت تحاول الاتصال بموجه Cisco IOS عادي. أنت قد تحتاج أن يعين كلمة إلى ال vty in to order حققت Telnet واكتسبت يمكن منفذ.

يبدي هذا مثال Telnet جلسة من مشرف محرك إلى RSM، أي ال 1VLAN عنوان :10.0.0.1

sup> (enable) **telnet 10.0.0.1** ...Trying 10.0.0.1 .Connected to 10.0.0.1 .'[^' Escape character is User Access Verification Password: rsm> **enable** Password: rsm# **show run** *Output suppressed.* ! hostname rsm ! enable password ww *!--- An enable password is ---! configured.* ! *!--- Output suppressed.* line vty 0 4 password ww login *!--- Login is enabled. A password must be configured on the vty.* ! end وهذا يشبه تكوينات الموجه الخارجي الآخر IOS Cisco.

#### <span id="page-6-1"></span>جلسة داخل إلى ال RSM من المفتاح مشرف

إن إستخدام الجلسة <sup>x</sup> أمر من المشرف محرك يربط أنت إلى ال RSM في شق <sup>x</sup>.

الطريقة هي نفسها كالسابق: ال RSM يتلقى مخفي VLAN0 قارن أن يتلقى عنوان 127.0.0.(x+1)، حيث x هو الشق حيث ال RSM يكون ركبت. يصدر الأمر session جلسة عمل Telnet مخفية إلى هذا العنوان.

ملاحظة: لا يجب أن تكون كلمات المرور هذه المرة و vty و enable في التكوين للحصول على الوصول الكامل إلى .RSM

sup> (enable) **show module** Mod Slot Ports Module-Type Model Status ------------------- ------------------------- ----- ---- --- Supervisor III WS-X5530 ok 0 1 1 Route Switch Ext Port 2 2 Route Switch WS-X5302 ok 1 3 3 10/100BaseTX Ethernet WS-X5225R ok 24 4 4 10/100BaseTX Ethernet WS-X5203 ok 12 5 5 *Output suppressed.* sup> (enable) **session 3** *---!* ...Trying Router-3 .Connected to Router-3 .'[^' Escape character is rsm> **enable** #rsm أنت تستخدم المشرف محرك أمر عرض وحدة نمطية أن يعين الشق مكان أنت RSM يكون ركبت في المفتاح. يمكنك الوصول إليه مباشرة باستخدام الأمر session.

#### <span id="page-6-2"></span>اتصال وحدة التحكم المباشر

منفذ وحدة تحكم النظام على RSM هو منفذ -25DB لإستقبال DCE لتوصيل وحدة بيانات طرفية، مما يسمح لك بتكوين النظام والاتصال به. أستخدم كبل وحدة التحكم المتوفر لتوصيل الوحدة الطرفية بمنفذ وحدة التحكم على RSM. يقع منفذ وحدة التحكم على RSM بجوار المنفذ المساعد ويطلق عليه اسم وحدة التحكم.

قبل توصيل منفذ وحدة التحكم، تحقق من مستندات المحطة الطرفية لتحديد معدل الباود للوحدة الطرفية التي ستستخدمها. يجب أن يتوافق معدل الباود للمحطة الطرفية مع معدل الباود الافتراضي (9600 باود). قم بإعداد الوحدة الطرفية على النحو التالي: 9600 باود، و 8 وحدات بت بيانات، بدون تماثل، و 2 وحدات بت إيقاف (2N9600،8(.

#### يتعذر الوصول إلى RSM

يمكن عزل RSM لعدة أسباب. حتى من دون القدرة على الاتصال به، هناك بعض علامات الحياة التي يمكنك فحصها من الخارج:

- تحقق من حالة <u>اضواء LED على RSM</u>:مؤشر LED لإيقاف تشغيل وحدة المعالجة المركزية (CPU) اكتشف النظام وجود عطل بمعدات المعالج.مؤشر LED الخاص بالحالة البرتقالية — وحدة نمطية معطلة، أو إختبار قيد التقدم، أو تمهيد النظام قيد التقدم.
- تحقق من Supervisor Engine (محرك المشرف) لمعرفة ما إذا كان المحول يمكنه رؤية RSM. للقيام بذلك، قم بإصدار الأمر module show:

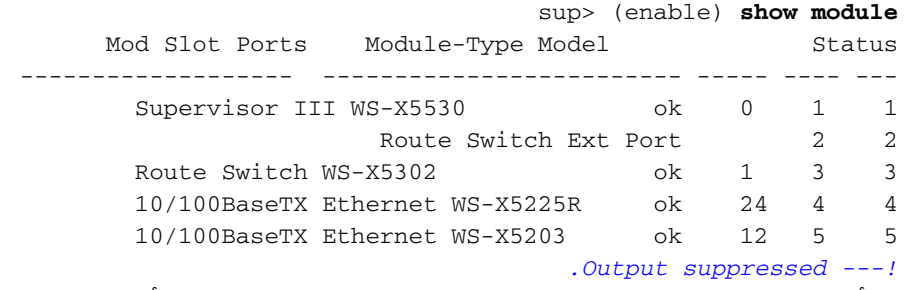

لا تعلن أبدا عن وفاة RSM قبل محاولة اتصال وحدة التحكم. كما رأيت، على حد سواء جلسة العمل والوصول إلى Telnet يعتمد على اتصال IP إلى RSM. إذا كان RSM قيد التمهيد أو عالقا في وضع ROMmon، على سبيل المثال، لا يمكنك إستخدام Telnet أو الجلسة إليه. لكن هذا امر طبيعي جدا.

حتى إذا بدا أن RSM خاطئ، فحاول الاتصال بوحدة التحكم الخاصة به. ومن خلال القيام بذلك، قد تكون قادرا على مشاهدة بعض رسائل الخطأ، والتي سيتم عرضها هناك.

### <span id="page-7-0"></span>مشاكل الأداء

يمكن أستكشاف أخطاء معظم مشاكل الأداء المتعلقة ب RSM وإصلاحها بنفس الطريقة تماما كما هو الحال مع موجه Cisco IOS العادي. يركز هذا القسم على الجزء المحدد من تنفيذ RSM وهو C5IP. يمكن أن يوفر الأمر ip5c controller show معلومات تتعلق بتشغيل IP5C. يصف هذا الإخراج بعض أهم حقولها:

#### RSM# **show controllers c5ip**

[DMA Channel](#page-8-0) 0 (status ok) 51 packets, 3066 bytes One minute rate, 353 bits/s, 1 packets/s Ten minute rate, 36 bits/s, 1 packets/s [Dropped](#page-8-1) 0 packets [Error counts](#page-8-2), 0 [crc,](#page-8-2) 0 [index](#page-8-2), 0 [dmac](#page-8-2)[length,](#page-8-2) 0 [dmac-synch](#page-8-2), 0 [dmac-timeout](#page-8-2) [Transmitted](#page-8-3) 42 packets, 4692 bytes One minute rate, 308 bits/s, 1 packets/s Ten minute rate, 32 bits/s, 1 packets/s DMA Channel 1 (status ok) [Received](#page-8-3) 4553 packets, 320877 bytes One minute rate, 986 bits/s, 2 packets/s Ten minute rate, 1301 bits/s, 3 packets/s Dropped 121 packets 0 [ignore](#page-8-2), 0 [line-down,](#page-8-2) 0 [runt,](#page-8-2) 0 [giant](#page-8-2), 121 [unicast](#page-8-2)[flood](#page-8-2) [Last drop](#page-8-2) (0xBD4001), vlan 1, length 94, rsm-discrim 0, result-bus 0x5 Error counts, 0 crc, 0 index, 0 dmac-length, 0 dmac-synch, 0 dmac-timeout Transmitted 182 packets, 32998 bytes One minute rate, 117 bits/s, 1 packets/s Ten minute rate, 125 bits/s, 1 packets/s Vlan Type DMA Channel Method 1 ethernet 1 auto 2 ethernet 0 auto Inband IPC (status running) Pending messages, 0 queued, 0 awaiting acknowledgment *Vlan0* is up, line protocol is up Hardware is Cat5k Virtual Ethernet, address is 00e0.1e91.c6e8 (bia 00e0.1e91.c6e8) Internet address is 127.0.0.4/8 MTU 1500 bytes, BW 100000 Kbit, DLY 100 usec, reliability 255/255, txload 1/255, rxload 1/255 Encapsulation ARPA, loopback not set ARP type: ARPA, ARP Timeout 04:00:00 Last input 00:00:00, output 00:00:00, output hang never Last clearing of "show interface" counters never Queueing strategy: fifo Output queue 0/40, 0 drops; input queue 0/75, 0 drops 5 minute input rate 0 bits/sec, 1 packets/sec 5 minute output rate 0 bits/sec, 0 packets/sec 53 packets input, 3186 bytes, 0 no buffer Received 0 broadcasts, 0 runts, 0 giants, 0 throttles 0 input errors, 0 CRC,

#### <span id="page-8-0"></span>قناة 0/1 DMA

يتصل موجه RSP داخل RSM بالمحول عبر قناتين متميزتين ل DMA) ذاهبتين إلى قناتي SAGE ASICs(. يتم ربط كل واجهة شبكة VLAN تلقائيا بأحد قنوات DMA هذه. يعرض الأمر show controllers c5ip معلومات حول كل واحد في قسمين متميزين.

#### <span id="page-8-3"></span>تم الاستلام/الإرسال

تساعد هذه الإحصائيات في تحديد الحمل على قنوات DMA المختلفة. ابحث عن قناة DMA يتم تحميلها بشكل ثابت أكثر من غيرها. قد يحدث ذلك إذا تم تخصيص جميع شبكات VLAN التي تتطلب حركة مرور مكثفة لقناة DMA نفسها. إن ضروري، أنت يستطيع يدويا عينت VLAN قارن إلى DMA قناة خاص يستعمل القارن أمر d**ma-channe**l.

#### <span id="page-8-1"></span>أسقطتا

وهذا يشير إلى عدد الحزم التي إستلمت RSM ولكنها سقطت. يحدث هذا عندما لا يعطي الفهرس المتلقي مع الحزمة RSM كغاية محددة من الحزمة.

#### <span id="page-8-2"></span>عدد الأخطاء

- **CRC** تحدث أخطاء دورة التكرار الدورية (CRC (عندما يتم اكتشاف حالة عدم تطابق بيانات مكررة (CRC( سيئة بواسطة RSM. يجب ألا تكون هناك أي حزم تحتوي على بطاقات CRCs سيئة على اللوحة الخلفية، ويشير كشف RSM عن هذا إلى أن بعض بطاقات الخط أو جهاز آخر متصل بلوحة خلفية لا يعمل بشكل صحيح.ملاحظة: يمكن أن تأتي أخطاء CRC أيضا من جهاز بعيد متصل عبر خط اتصال ISL. لا تقوم معظم بطاقات الخط Catalyst بالتحقق من CRC للحزمة التي تتلقاها من اللوحة الخلفية وإعادة توجيهها على خط الاتصال.
- تحدث أخطاء الفهرس عندما يكون الفهرس غير دقيق. لا يعرف IP5C سبب إستلامه لهذه الحزمة. وهذا يزيد ايضا من العداد <u>[المسقط](#page-8-1)</u>.
	- amac-1ength تحدث هذه الأخطاء عندما تمنع واجهة C5IP SAGE ASIC من تجاوز حجم وحدة الإرسال القصوى (MTU) الذي، إذا لم يتم اكتشافه، قد أفسد الذاكرة المشتركة للموجه.
	- вмас-synch إذا قام ASIC بحزمة بإسقاط الحزمة، يصبح FIFO وفهرس FIFO خارج التزامن. في حالة حدوث هذا الخطأ، يتم الكشف عنه تلقائيا وزيادة عداد DMAC. من غير المرجح أن يحدث هذا، ولكن إذا حدث، فإن تأثير الأداء سيكون منخفضا للغاية.
- a<sub>mac-timeout</sub> تمت إضافة هذا العداد إلى الأمر show controllers c5ip في برنامج Cisco IOS الإصدار 11.2(16)P و 12.0(2). تزداد عند عدم اكتمال عملية نقل البيانات الرقمية (DMA (خلال الحد الأقصى للوقت المطلوب لأطول عملية نقل ممكنة. وهو يشير إلى وجود خطأ في الجهاز، بينما يظهر RSM قيمة غير صفرية لهذا العداد كمرشح جيد للاستبدال.
- **ignore** يحدث التجاهل عندما ينفذ الموجه من المخازن المؤقتة ل MEMD لحزم الإدخال. يحدث ذلك عندما لا تعمل وحدة المعالجة المركزية على معالجة الحزم بالسرعة التي ترد بها. يرجع ذلك على الأرجح إلى أي شيء يتسبب في بقاء وحدة المعالجة المركزية مشغولة.
- — يشير الخط إلى أن الحزم الموجهة إلى بروتوكول خط أسفل VLAN تم إسقاطها. تلقى C5IP حزمة لواجهة شبكة VLAN يعتقد أنها معطلة. لا ينبغي أن يحدث هذا، نظرا لأنه يجب أن يتوقف المحول عن إعادة توجيه الحزم إلى واجهة RSM المعطلة. ومع ذلك، قد ترى القليل عند انخفاض واجهة، بسبب التوقيت بين RSM الذي يعلن عن انخفاض الواجهة والمحول الذي يتم إشعاره.
	- **giant**/**runt** يقوم هذا العداد بتعقب الحزم غير الصالحة الحجم.
- **flood-Unicast** تكون حزم flood-Unicast حزم أرسلت إلى عنوان MAC خاص. المادة حفازة 5000 ●addressable content ذاكرة (حدبة) لا يعرف طاولة ما ميناء ال MAC عنوان يكون على، لذلك هو يفيض الربط إلى كل ميناء على ال VLAN. ال RSM أيضا يستلم هذا ربط، غير أن ما لم يكون شكلت أن يجسر على أن

VLAN، هو لا يهتم في ربط أن لا يطابق هو {address mac}upper. يقوم RSM برمي هذه الحزم بعيدا. وهذا يعادل ما يحدث على واجهة إيثرنت حقيقية في شريحة واجهة الإيثرنت، والتي تتم برمجتها لتجاهل الحزم لعناوين MAC الأخرى. في RSM، يتم ذلك في البرنامج IP5C. معظم الحزم التي تم إسقاطها هي حزم تدفق أحادي البث.

— يكشف هذا العداد معلومات محددة حول الحزمة التي تم إسقاطها مؤخرا. هذه معلومات منخفضة المستوى ● خارجة عن نطاق هذا المستند.

توزيع VLAN بين قنوات DMA

هنا جزء من إخراج الأمر show controllers c5ip على RSM مع تكوين عشر واجهات VLAN:

Vlan Type DMA Channel Method ethernet 1 auto 1 ethernet 0 auto 2 ethernet 1 auto 3 ethernet 0 auto 4 ethernet 1 auto 5 ethernet 0 auto 6 ethernet 1 auto 7 ethernet 0 auto 8 ethernet 1 auto 9 ethernet 0 auto 10

يوضح هذا الإخراج قناة DMA التي تم تعيين واجهة شبكة VLAN معينة إليها. أنت يستطيع رأيت أن VLANs odd يذهب إلى قناة 0، حيث VLANs زوجي ربطت إلى القناة 1. إذا لزم الأمر، فَيمكنك ترميز هذه المراسلات ترميزا ثابتا باستخدام أمر تكوين الواجهة channel-dma. يوضح هذا المثال كيفية تخصيص شبكة 1VLAN الخاصة بواجهة RSM لقناة 0 DMA:

RSM# **show controllers c5ip** *Output suppressed.* Vlan Type DMA Channel Method 1 ethernet 1 auto 2 ethernet 0 auto *!--- ---! Output suppressed.* RSM# **configure terminal** .Enter configuration commands, one per line. End with CNTL/Z RSM(config)# **interface vlan 1** RSM(config-if)# **dma-channel 0** RSM(config-if)# **^Z** #RSM RSM# **show controllers c5ip** *Output suppressed.* Vlan Type DMA Channel Method 1 ethernet 0 configured 2 ethernet 0 auto *---! .!--- Output suppressed*

<span id="page-9-2"></span>معلومات 0VLAN

الغرض الرئيسي ال 0VLAN أن يضمن إتصال فعال إلى المشرف محرك من المفتاح. بما أن هذا هو قارن مخفي، أنت يستطيع لا يستعمل بسيط عرض قارن 0vlan أمر أن يرى إحصائيات عنه.

## <span id="page-9-0"></span>المشاكل الشائعة للتوجيه بين شبكات VLAN

### <span id="page-9-1"></span>إستخدام ميزة الحالة التلقائية ل RSM

وهناك مشكلة متكررة تتعلق بالجسر وهي أن الارتباط المعطل يمكنه بسهولة تقسيم شبكة من المستوى الثاني إلى قسمين. يجب تجنب هذه الحالة بأي ثمن، حيث أن الشبكة غير المتصلة تعطل التوجيه. (يتم تحقيق ذلك عادة من خلال نشر الارتباطات المتكررة.)

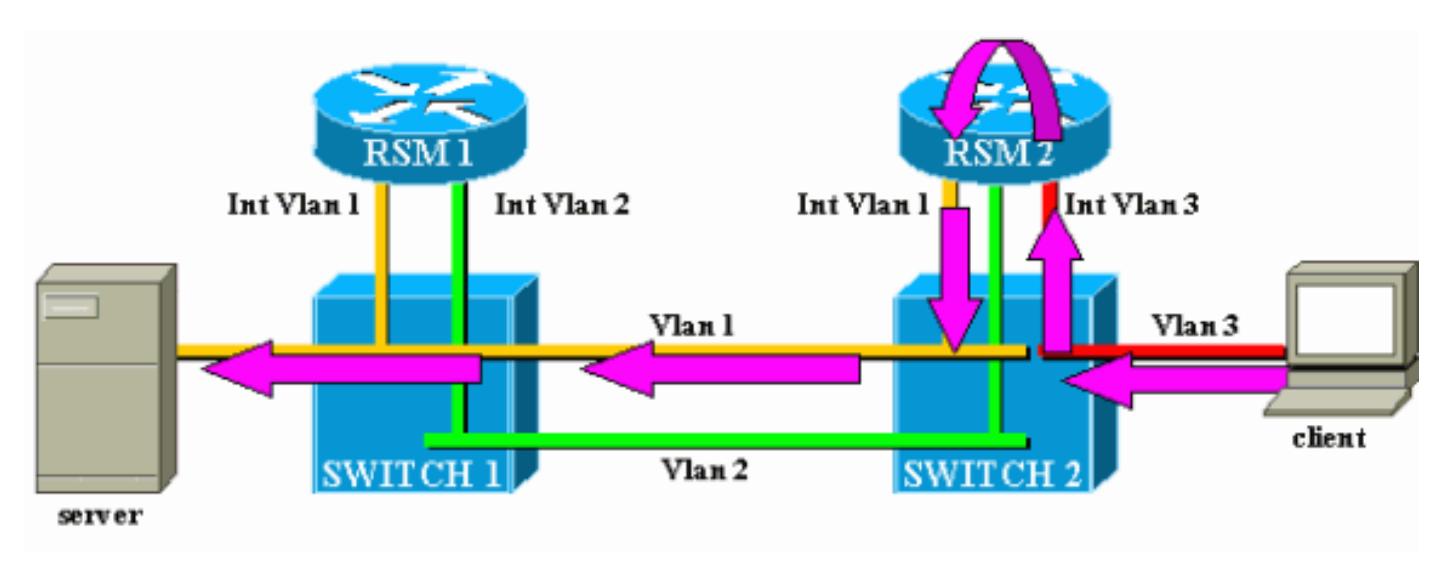

ضع حركة المرور من العميل إلى الخادم فقط في الاعتبار. يتم توجيه حركة المرور الواردة من العميل في شبكة 3VLAN بواسطة 2RSM، والذي لديه اتصال مباشر بالشبكة الفرعية للخادم من خلال شبكة 2VLAN الخاصة بالواجهة الخاصة به. تمثل الأسهم البنفسجية المسار المتبع:

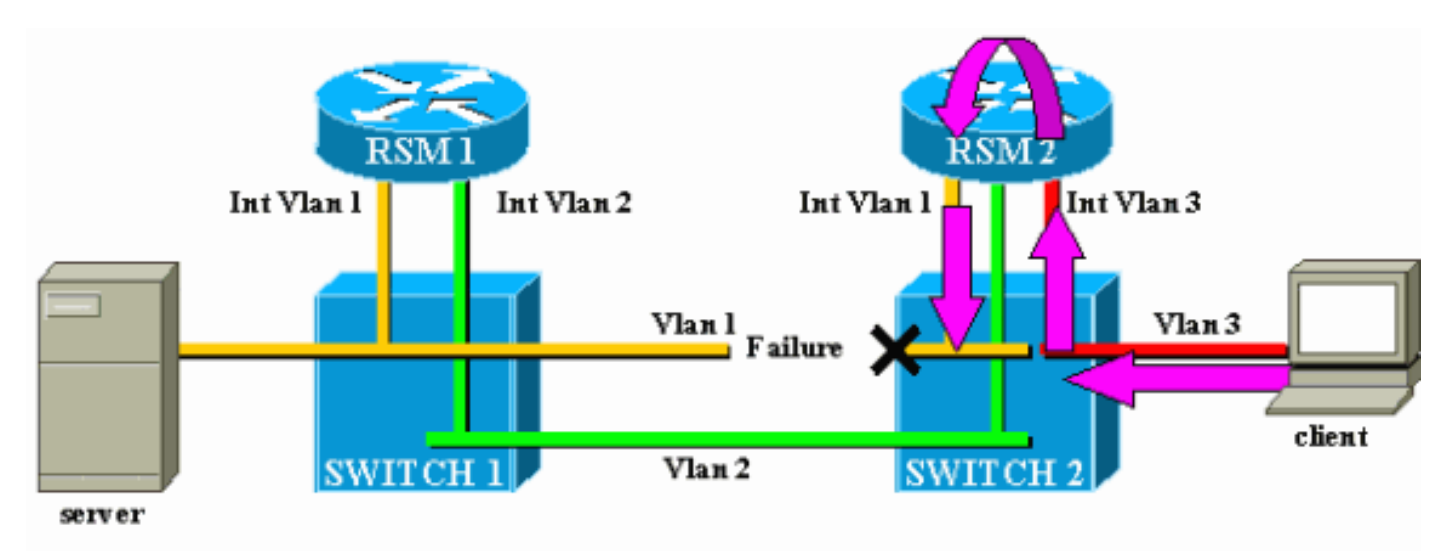

افترضت أن الربط بين مفتاح 1 ومفتاح 2 ينكسر ل 1VLAN. المشكلة الرئيسية هنا هي أنه، من وجهة نظر 2RSM، لم يتغير أي شيء في الشبكة. لا يزال 2RSM يحتوي على واجهة متصلة مباشرة بشبكة 1VLAN، ويواصل إعادة توجيه حركة مرور البيانات من العميل إلى الخادم عبر هذا المسار. يتم فقد حركة مرور البيانات في المحول 2، كما تم قطع الاتصال بين العميل والخادم.

تم تصميم ميزة الحالة التلقائية ل RSM لمعالجة هذا الأمر. إن ما من ميناء up ل VLAN خاص على مفتاح، ال يماثل VLAN قارن من ال RSM سقطت.

في حالة المثال، عندما يفشل الارتباط في شبكة VLAN بين المحول 1 والمحول ،2 فإن المنفذ الوحيد في شبكة 1VLAN على المحول 2 يذهب إلى أسفل (إرتباط إلى أسفل). ال RSM تلقائيا يعجز سمة القارن 1VLAN على 2RSM. الآن أن قارن 1VLAN معطل، 2RSM يستطيع استعملت بروتوكول توجيه أن يجد آخر ممر ل ربط معد للخادم أخيرا يرسل حركة مرور عبر آخر قارن، كما هو موضح في هذا رسم بياني:

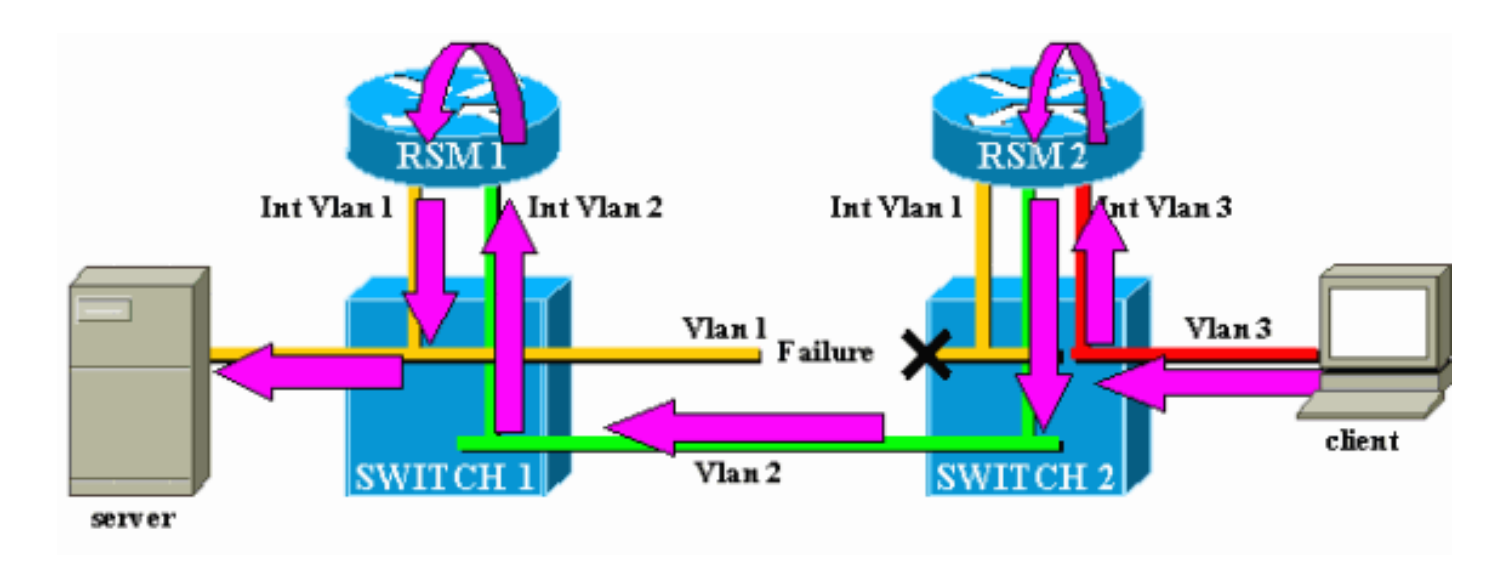

RSM يعمل دولة فقط إن هناك ما من آخر ميناء up في ال VLAN. مثلا، إن يتلقى أنت آخر زبون في 1VLAN يربط إلى مفتاح 2، أو RSM في الهيكل مع قارن VLAN1 يعين، القارن VLAN1 لن يكون أعجزت إن الخطوة بين مفتاح 1 ومفتاح 2 فشلت. ثم تتعطل حركة المرور مرة أخرى.

يتم تمكين ميزة الحالة التلقائية ل RSM بشكل افتراضي. إن يحتاج، هو يستطيع كنت يدويا معأق يستعمل المجموعة rsmAutoState أمر على المشرف محرك:

> sup> (enable) **show rsmautostate** RSM Auto port state: enabled sup> (enable) **set rsmautostate disable** sup> (enable) **show rsmautostate** RSM Auto port state: disabled

## <span id="page-11-0"></span>ربط راجع

يتكون تقسيم البيانات الافتراضي من بروتوكولات ربط بين شبكات VLAN، مع توجيه بعض البروتوكولات الأخرى. إن أمكن، يجب تجنب هذا النوع من التكوين واستخدامه فقط أثناء فترة ترحيل انتقالية. بشكل نموذجي، يلزم هذا عند تجزئة شبكتك باستخدام شبكات IP الفرعية المختلفة، كل على شبكة VLAN مختلفة، ولكن تريد الاستمرار في ربط بعض البروتوكولات القديمة غير القابلة للتوجيه (نقل المنطقة المحلي [LAT[، على سبيل المثال). في هذه الحالة، تريد إستخدام RSM الخاص بك كموجه ل IP، ولكن كجسر لبروتوكولات أخرى. ويتم تحقيق ذلك ببساطة من خلال تكوين التوصيل على واجهات RSM، مع الاحتفاظ بعناوين IP. يوضح المثال التالي شبكة بسيطة للغاية باستخدام جسر خلفي، بالإضافة إلى المشكلة الأكثر شيوعا التي يمكن أن تحدث مع هذا النوع من التكوين.

شكلت هذا شبكة بسيط جدا من إثنان VLANs، يماثل إثنان مختلف subnet IP. يمكن للمضيفين في شبكة VLAN معينة إستخدام أي من نظامي RSMs كبوابة افتراضية (أو حتى كليهما، باستخدام بروتوكول الموجه الاحتياطي الفعال [HSRP([، وبالتالي يمكن أن يتصل بالمضيفين على شبكة VLAN الأخرى. تبدو الشبكة كما يلي:

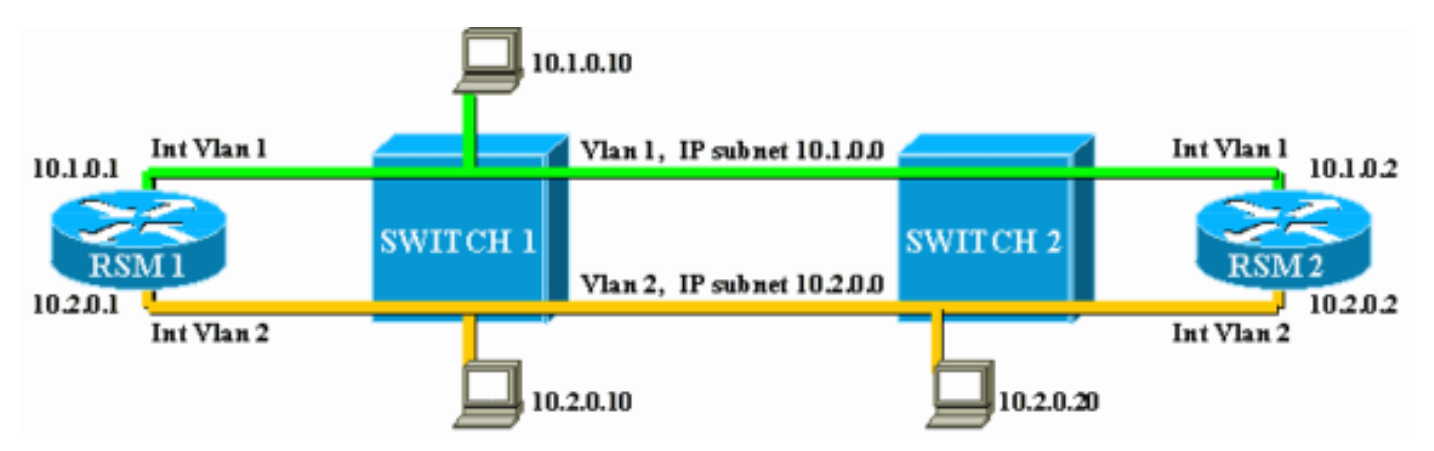

كما تم تكوين كلا من وحدات التحكم في الوصول عن بعد (RSMs (لجسر البروتوكولات الأخرى بين الواجهات الخاصة بهم، الشبكة المحلية الظاهرية (VLAN (رقم 1 والشبكة المحلية الظاهرية (2VLAN(. افترض أن لديك مضيفا يوفر خدمات LAT وعميل يستخدمها. ستبدو شبكتك كما يلي:

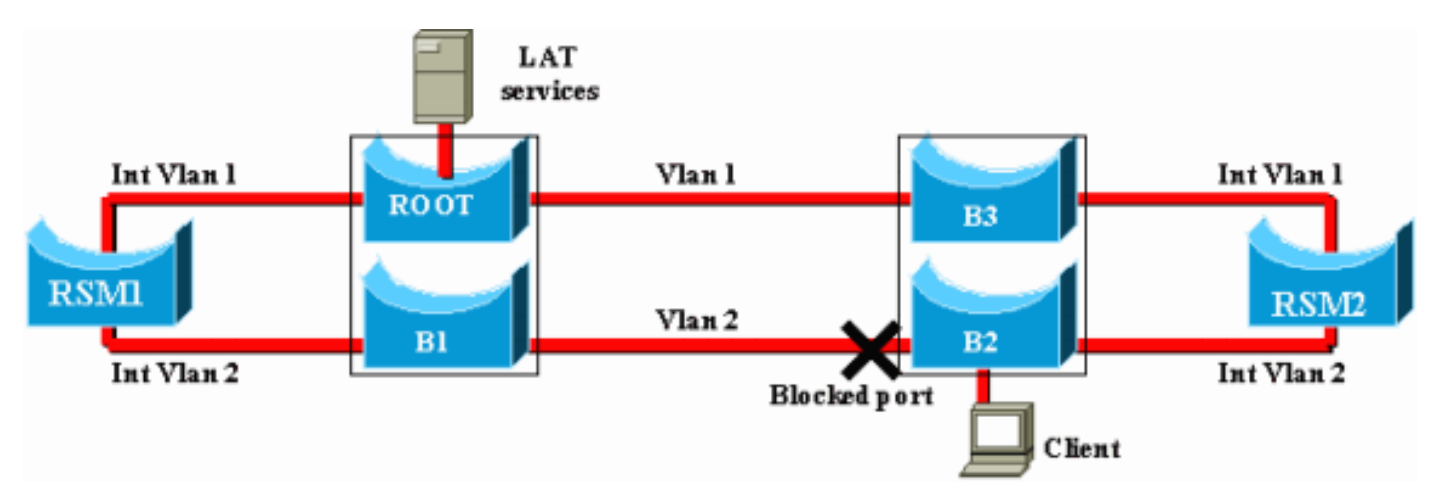

ل هذا رسم بياني، انقسمت كل مادة حفازة إلى إثنان جسر مختلف (واحد ل كل VLAN(. أنت يستطيع رأيت أن يجسر بين الإثنان VLANs نتج عنه دمج من الإثنان VLANs. بقدر ما يتعلق الأمر بالبروتوكولات المتقاطعة، لديك شبكة VLAN واحدة فقط، ويمكن لخادم LAT والعميل الاتصال مباشرة. طبعا، هذا أيضا يتضمن أن أنت تتلقى أنشوطة في الشبكة وأن STP ينبغي أن يمنع واحد ميناء.

كما ترى، ستنشأ مشكلة من منفذ الحظر هذا. المحول هو جهاز 2L خالص ولا يمكن التمييز بين حركة مرور IP و LAT. وبالتالي، إذا حظر المحول 2 منفذا واحدا، كما هو الحال في المخطط أعلاه، فإنه يمنع جميع أنواع حركة المرور (IP أو LAT أو غيرها). بسبب هذا، شبكتك تبدو هكذا:

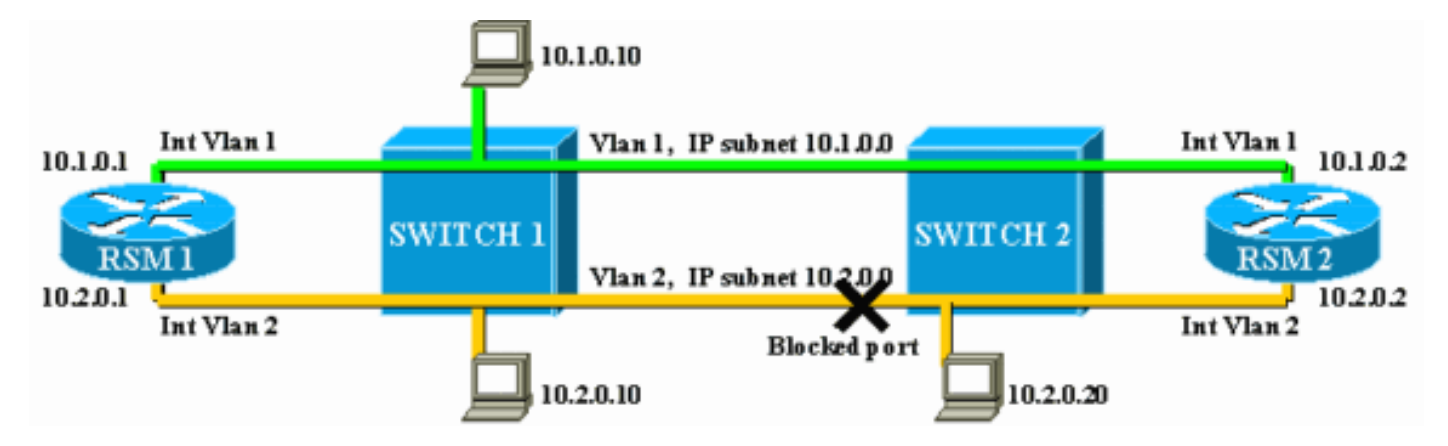

2VLAN ينقسم إلى إثنان جزء، وأنت تتلقى شبكة فرعية غير متصلة .10.2.0.0 مع هذا التكوين، لا يمكن للمضيف 10.2.0.10 الاتصال بالمضيف ،10.2.0.20 رغم أنهما على الشبكة الفرعية نفسها وشبكة VLAN نفسها.

الحل هو أن ينقل الميناء محظور على الجهاز الوحيد الذي يستطيع تمييز حركة مرور 2L و 3L. هذا الجهاز هو RSM. وهناك طريقتان رئيسيتان لتحقيق هذه الغاية:

- من خلال ضبط معلمات STP: تحتاج إلى زيادة التكلفة على جهاز واحد أو عدة أجهزة حتى، في نهاية المطاف، يكون منفذ الحظر موجودا على 1RSM أو 2RSM. هذه الطريقة غير مرنة للغاية وتتضمن تكوين STP صارم للغاية. قد يؤدي إضافة محول أو تغيير النطاق الترددي لارتباط ما (قناة EtherChannel السريعة أو إيثرنت جيجابت) إلى إجراء إعادة عمل كاملة للضبط.
- باستخدام خوارزمية شجرة متفرعة مختلفة (STA) على RSM: تقوم المحولات بتشغيل IEEE STA فقط وتكون شفافة بالكامل إلى بروتوكول الشجرة المتفرعة (STP (لبروتوكول DEC. إذا قمت بتكوين بروتوكول STP DEC على كل من RSMs، فإنه يعمل كما لو كان متصلا بشكل مباشر مع الآخر، وسيقوم أحدهما بالحجب. يوضح هذا المخطط ما

يلي:

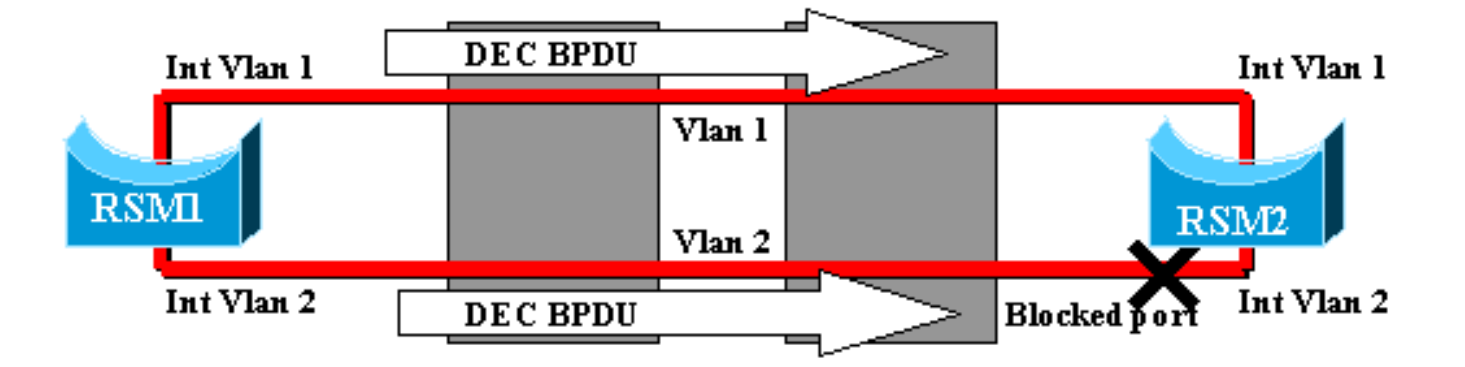

<span id="page-13-0"></span>الثقب الأسود المؤقت (تقارب ST(

عادة ما يتعامل العملاء الذين يختبرون سرعة إعادة تكوين شبكتهم في حالة الفشل مع مشاكل التكوين المتعلقة ب بروتوكول الشجرة المتفرعة (STP(. فكر في الشبكة التالية، حيث يصل العميل إلى الخادم عبر مسارين مختلفين. بشكل افتراضي، يتم توجيه حركة مرور البيانات من العميل إلى الخادم عبر شبكة 2VLAN الخاصة بالواجهة بواسطة :RSM2

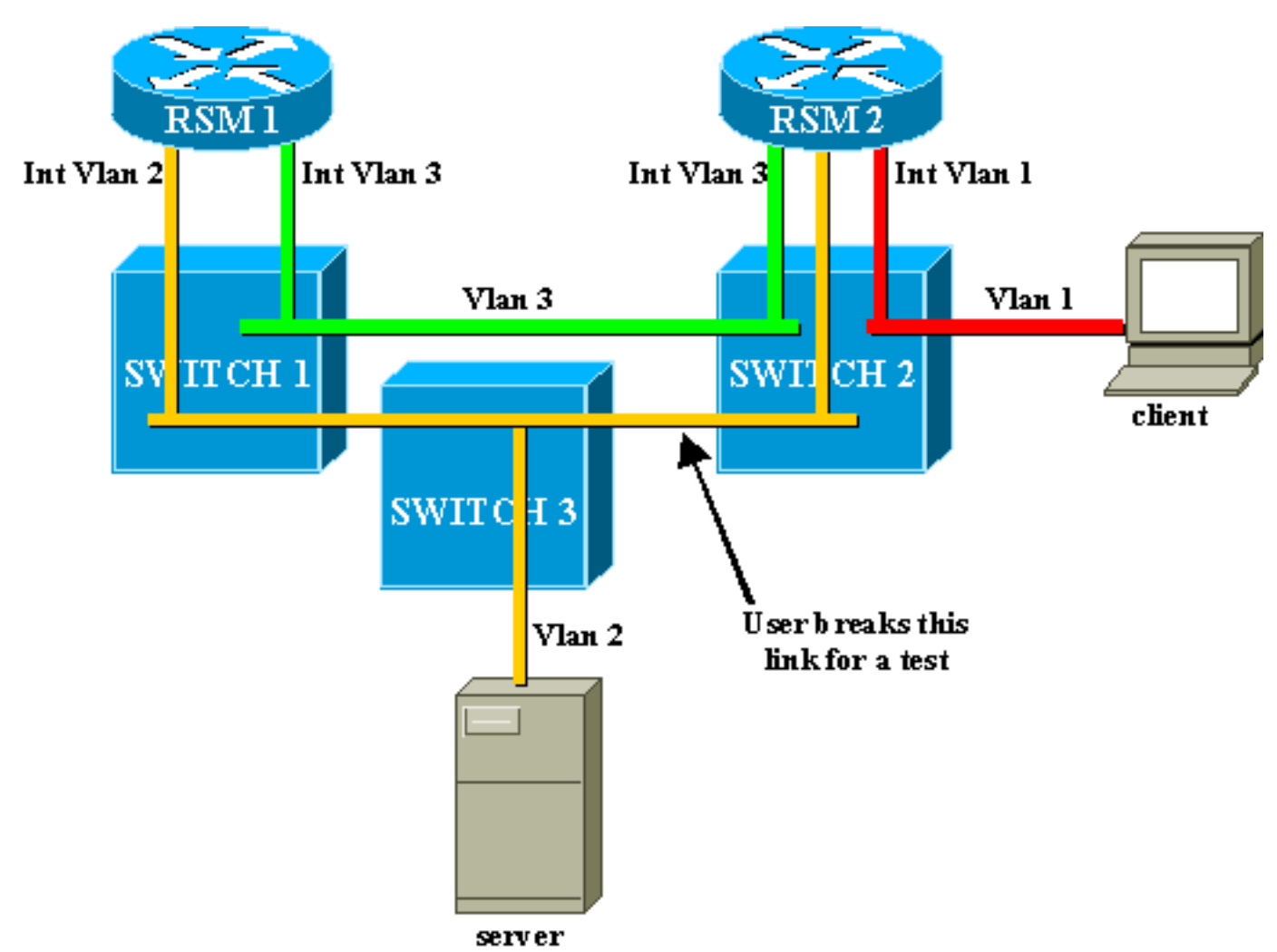

لتنفيذ إختبار، يكسر المستخدم الارتباط بين المحول 2 والمحول .3 فورا، ال يماثل ميناء يذهب أسفل، وال RSM تلقائيا دولة سمة يجلب القارن 2VLAN على 2RSM. يختفي المسار المتصل مباشرة للخادم من جدول التوجيه الخاص ب 2RSM، والذي يتعلم بسرعة مسارا جديدا عبر 1RSM. باستخدام بروتوكولات التوجيه الفعالة مثل فتح أقصر مسار أولا (OSPF (أو بروتوكول التوجيه المحسن للعبارة الداخلية (EIGRP(، يكون التقارب سريعا للغاية حتى أنك نادرا ما تفقد إختبار الاتصال أثناء هذه العملية.

في حالة الفشل، يكون التحويل بين المسارين (أصفر 2VLAN وخضر 3VLAN (فوريا. إذا قام المستخدم بإعادة إنشاء

الارتباط بين المحول 2 والمحول 3، فإن العميل يعاني من فقد الاتصال بالخادم لمدة 30 ثانية تقريبا.

وسبب ذلك متعلق أيضا بالصيغة النهائية. عند تشغيل STA، يمر منفذ متصل حديثا أولا بمرحلتي الاستماع والتعلم قبل الانتهاء في وضع إعادة التوجيه. أثناء المرحلتين الأولى من 15 ثانية، الميناء يكون فوق، غير أن لا يبث حركة مرور. هذا يعني أنه بمجرد اتصال الارتباط، تقوم ميزة "الحالة التلقائية ل RSM "على الفور بإعادة تمكين الواجهة 2VLAN على 2RSM، ولكن لا يمكن لحركة المرور المرور المرور حتى تصل المنافذ على الارتباط بين المحول 2 والمحول 3 إلى مرحلة إعادة التوجيه. وهذا يفسر فقدان الاتصال المؤقت بين العميل والخادم. إذا لم يكن الارتباط بين المحول 1 والمحول 2 خط اتصال، فيمكنك تمكين ميزة PortFast لتخطي مرحلتي الاستماع والتعلم والتجميع فورا.

ملاحظة: لا يعمل PortFast على منافذ خطوط الاتصال. راجع [إستخدام أوامر PortFast والأوامر الأخرى لإصلاح](//www.cisco.com/en/US/products/hw/switches/ps708/products_tech_note09186a00800b1500.shtml) [حالات تأخير اتصال بدء تشغيل محطة العمل](//www.cisco.com/en/US/products/hw/switches/ps708/products_tech_note09186a00800b1500.shtml) للحصول على مزيد من المعلومات.

# <span id="page-14-0"></span><u>القرار</u>

يركز هذا المستند على بعض المشاكل الخاصة بوحدة الإدارة عن بعد (RSM(، بالإضافة إلى بعض مشاكل التوجيه بين شبكات VLAN الشائعة للغاية. تكون هذه المعلومات مفيدة فقط عندما يتم محاولة جميع إجراءات أستكشاف أخطاء موجه IOS Cisco وإصلاحها العادية. إذا تم فقد نصف الحزم التي يتم توجيهها بواسطة RSM بسبب جدول التوجيه الخاطئ، فلن يساعد ذلك في محاولة تفسير إحصائيات قناة DMA. حتى أن مشاكل التوجيه بين شبكات VLAN العامة هي موضوعات متقدمة ولا تحدث غالبا. في معظم الحالات، يكون إعتبار RSM الخاص بك (أو أي جهاز توجيه آخر مدمج داخل محول) كموجه IOS Cisco خارجي بسيط كافيا لاستكشاف أخطاء التوجيه وإصلاحها في بيئة محولة.

## <span id="page-14-1"></span>معلومات ذات صلة

- [صفحة دعم بروتوكولات IP المُوجَّهة](//www.cisco.com/en/US/tech/tk364/tsd_technology_support_protocol_home.html?referring_site=bodynav)
- [أستكشاف أخطاء تحويل IP متعدد الطبقات وإصلاحها](//www.cisco.com/en/US/products/hw/switches/ps700/products_tech_note09186a00800f99bc.shtml?referring_site=bodynav)
	- [تكوين التوجيه بين شبكات VLAN](//www.cisco.com/en/US/docs/switches/lan/catalyst5000/hybrid/routing.html?referring_site=bodynav)
- [استخدام PortFast وأوامر أخرى لإصلاح تأخير اتصال بدء تشغيل محطة العمل](//www.cisco.com/en/US/products/hw/switches/ps708/products_tech_note09186a00800b1500.shtml?referring_site=bodynav)
	- [صفحات دعم منتجات شبكة LAN](//www.cisco.com/en/US/products/hw/switches/tsd_products_support_category_home.html?referring_site=bodynav)
		- [صفحة دعم تحويل شبكة LAN](//www.cisco.com/en/US/tech/tk389/tsd_technology_support_category_home.html?referring_site=bodynav)
	- [الدعم التقني والمستندات Systems Cisco](//www.cisco.com/cisco/web/support/index.html?referring_site=bodynav)

ةمجرتلا هذه لوح

ةي الآلال تاين تان تان تان ان الماساب دنت الأمانية عام الثانية التالية تم ملابات أولان أعيمته من معت $\cup$  معدد عامل من من ميدة تاريما $\cup$ والم ميدين في عيمرية أن على مي امك ققيقا الأفال المعان المعالم في الأقال في الأفاق التي توكير المالم الما Cisco يلخت .فرتحم مجرتم اهمدقي يتلا ةيفارتحالا ةمجرتلا عم لاحلا وه ىل| اًمئاد عوجرلاب يصوُتو تامجرتلl مذه ققد نع امتيلوئسم Systems ارامستناه انالانهاني إنهاني للسابلة طربة متوقيا.